# **Installation minimal (ssd)**

- Objet : Etape 1: Installation minimal (ssd et Debian Buster 10)
- Etat : En-chantier
- Niveau requis : [Intermédiare](http://debian-facile.org/tag:intermediare?do=showtag&tag=Interm%C3%A9diare)
- Commentaires : Installation minimal pour ssd
- à Suivre le tuto: [Installation-standard](http://debian-facile.org/doc:install:installation-standard)

## **Notes**

C'est une installation minimal pour SSD.

la suppression du SWAP est déconseillée donc il n'y a pas de débat. Si vous voulez garder la durée de vie de votre SSD, il est conseillé d'utiliser au minimum la SWAP. Je souhaite faire simple donc je supprime la SWAP (ce qui n'est pas très malin) et remonter une SWAP plus tard sur un disque mécanique.

Cette procédure a été testé sur VMware, Portable 64 bits, Portable 32 bits et Raspberry PI (sauf la partie reseau car il exist "rasp-config")

# **Installation**

### **Partition SSD**

Nous allons supprimer la partition de swap et utiliser une seule partition.

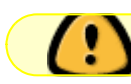

/!\ Ne pas supprimer la SWAP si vous ne savez pas remonter un disque mécanique /!\

Pourquoi une seule partition (à discuter et à vérifier): La partition va découper le ssd en zone. Du coup, on se retrouve avec des zones d'écriture plus petites. On va regrouper les cellule en zone. les cellules ne changent pas de zone donc on va réécrire plus souvent sur les mêmes cellules d'une zone.

Il faut aussi rajouter les options de partition "noatime" pour réduire les écritures disque (SSD).

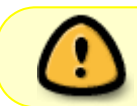

noatime n'est pas compatible avec certaines application, il existe d'autre option moins restrictive comme "relatime"

Last update: 03/05/2020 utilisateurs:candriantafika:tutos:installation-minimal-ssd http://debian-facile.org/utilisateurs:candriantafika:tutos:installation-minimal-ssd 17:24

#### **Installation minimal**

Mon avis: "Voici le strict minimum pour faire démarrer debian"

 $\pmb{\times}$ 

Puis on continue l'installation dans avec le tuto suivant[:Installation-standard](http://debian-facile.org/doc:install:installation-standard)

On redémarre et…

# **Configuration Debian**

On arrive directement sur shell login.

### **Configuration ssd**

Normalement ,la fonction TRIM est existant pour les SSD aprés 2015(ou 2014). On active la fonction TRIM

systemctl enable fstrim.timer

systemctl start fstrim.timer

On vérifie si le ssd support le discard.

lsblk --discard

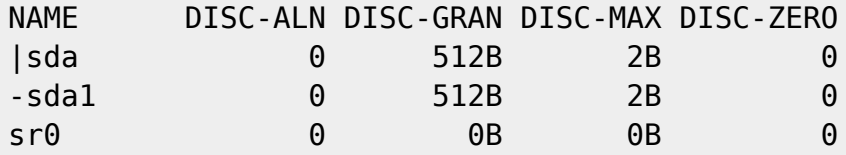

Là c'est bon, DISC-GRAN et DISC-MAX sont supérieurs 0B. (sr0 n'a pas cette fonctionnalité)

si ok, on rajoute l'option "discard" :

vim /etc/fstab

### [fstab](http://debian-facile.org/_export/code/utilisateurs:candriantafika:tutos:installation-minimal-ssd?codeblock=5)

UUID=c....5 / ext4 discard,noatine,error=..... 0 1

### **Configuration réseau**

Voici les tuto à lire avant:

- Pour le réseau, on passe directement à la partie interface: [interfaces](http://debian-facile.org/doc:reseau:interfaces)
- Pour le [wifi](http://debian-facile.org/doc:reseau:interfaces:wifi), on passe directement à la partie interface : wifi

Rappel pour passer en root (si pas de sudo d'installer, sur Debian 10, c'est le cas):

su root

Notes des actions:

On recherche la carte wifi

ip a

1: lo: [...]

```
2: ens33: [...]
```
 $3: wp13s0:$   $[...]$  => ça commence souvent par "W"

wpa\_passphrase <SSID> <Clé\_WPA> > /[chemin]/wpa\_supplicant.conf

wpa passphrase box-XXXX 0A0CCE0CE...A0 > /etc/wpa\_supplicant/wpa\_supplicant.conf

vi /etc/network/interfaces

[interfaces](http://debian-facile.org/_export/code/utilisateurs:candriantafika:tutos:installation-minimal-ssd?codeblock=12)

```
allow-hotplug wpl3s0
# allow-hotplug XinterfaceX: Auto activation au démarage de l'interface
iface wpl3s0 inet dhcp
# iface XinterfaceX inet dhcp/static: partie de configuration en dhcp
     wpa-conf /etc/wpa_supplicant/wpa_supplicant.conf
        # Wifi: wpa-conf [chemin]: insertion des conf wpa
```
/sbin/ifup wpl3s0

On refait un petit check si vous avez récupéré les adresses données par le dhcp.

ip a

On redémarre pour vérifier l'auto connexion.

systemctl reboot

Last update: 03/05/2020 utilisateurs:candriantafika:tutos:installation-minimal-ssd http://debian-facile.org/utilisateurs:candriantafika:tutos:installation-minimal-ssd 17:24

# **Utilisation**

### **Vérification des mis à jour**

apt-get update && upgrade -y

### **Installation de sudo**

apt-get install sudo

/sbin/addusers mon\_compte\_no\_root sudo

On redémarre.

### **Installation de base (optionnel mais utile)**

Pour moi Sudo = Root

rappel : apt-get install pack1 pack2

#### **Vi en version color**

apt-get install vim

#### **top en version color**

apt-get install htop

#### **SSD**

Application top pour les débits disques: (ici, c'est les débits d'écritures accumulées qui nous intéressent ⇒ )

apt-get install iotop

Vérification du journal: (Vérifier les entrées du journal)

journalctl --no-full -f

apt-get install nnn

### **Fin du tuto**

From: <http://debian-facile.org/> - **Documentation - Wiki**

Permanent link: **<http://debian-facile.org/utilisateurs:candriantafika:tutos:installation-minimal-ssd>**

Last update: **03/05/2020 17:24**

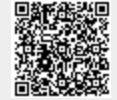